## **20.1 Work with Metadata in Sync**

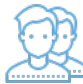

You can view the metadata attributes for a file, or add an attribute if your administrator allows it.

## To view or add metadata:

- 1. Launch FileCloud Sync by right-clicking on the icon in your system tray, and then selecting File Browser.
- 2. A File Browser window opens, displaying the contents synchronized with FileCloud Server.
- 3. Right-click the item you want to view the properties for, and then select View FileCloud Properties.
- 4. Use the following instructions to manage [metadata](https://www.filecloud.com/supportdocs/pages/viewpage.action?pageId=36995199).